BOOKS Canon Digital Field Guide PDF Book is the book you are looking for, by download PDF Canon Digital Field Guide book you are also motivated to search from other sources

## CANON INC. CANON U.S.A. INC. CANON EUROPA N.V. CANON ...

1-800-OK-CANON EUROPE, CANON EUROPA N.V. AFRICA & Bovenkerkerweg 59-61, P.O. Box 2262, 1180 EG Amstelveen, The Netherlands MIDDLE EAST CANON COMMUNICATION & IMAGE FRANCE S.A. 102, Avenue Du Général De Gaulle 92257 La Garenne-Colombes Cedex, France CANON UK LTD. Woodhatch Reigate Surrey RH2 8BF, United Kingdom CANON DEUTSCHLAND GmbH 1th, 2024

## 1-800-OK-CANON Usa.canon.com Canon U.S.A., Inc. One ...

While Approaching The 60th Anniversary Of Servicing The Broadcast Industry, Canon's Advanced Lens Technology Continues To Deliver Beautiful High-end Imaging. Today We Offer An Exciting Range Of Innovative High-end Imaging ... DIGISUPER 95 TELE 3th, 2024

Canon Canon-Pixma-Mx410-User-Manual-1002697 Canon ...

Canon MX410 Series Canon Series Sewer, Add Printer Windows \_F2F6SEOOOOOO

Kind USB Multifunction Canonijnetwork U Unction Canon MX410 Series FAX Name: Canon MX410 Series F2F65E000000 Location. Print Using: Canon MX410 Series Add 2. Go To Step Three, Page 19. \*The Alphanumenc Characters After Canon Xxxx Series Is The Machine's Bonjour 4th, 2024

## Canon Europa NV, Canon Europe Ltd, And Canon UK Ltd ...

Canon Inc. Also Operates A Hotline For Stakeholders, Including Suppliers On Canon Inc.'s Website. Stakeholders Can Report Specific Concerns Or Information Regarding Human Rights, Labour, Health And Safety, And Other Compliance Issues In Canon's Supply Chain, Including But Not Li 1th, 2024

## Canon Europa NV, Canon Europe Ltd And Canon UK Ltd ...

Canon Inc. And Canon Group Manufacturing Companies Also Conduct An Annual Survey Of All Companies Registered On Our Supplier List. The Survey Covers A Wide Range Of Initiatives, Including Social And Environmental Aspects With Reference To IL 3th, 2024

Canon Canon-Pixma-Mg5220-User-Manual-1002685 Canon ...

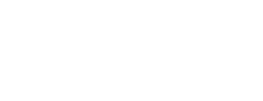

Installing The MG5220 Software Step 7 On The Canon IJ Network Tool Screen, Select MG5200 Series In Printers, Then Click Next. Select The Printer To Be Used. Step 8 When The Register Printer And Scanner Screen Appears, Click Register Printer.